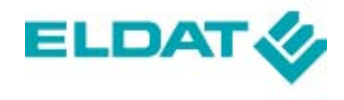

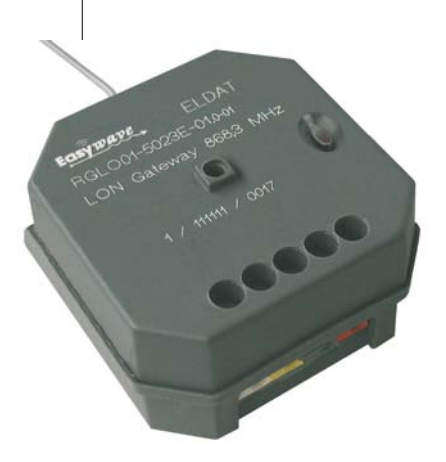

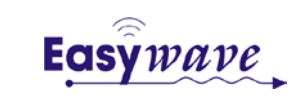

**LON Gateway RGLO01-5023E-01**

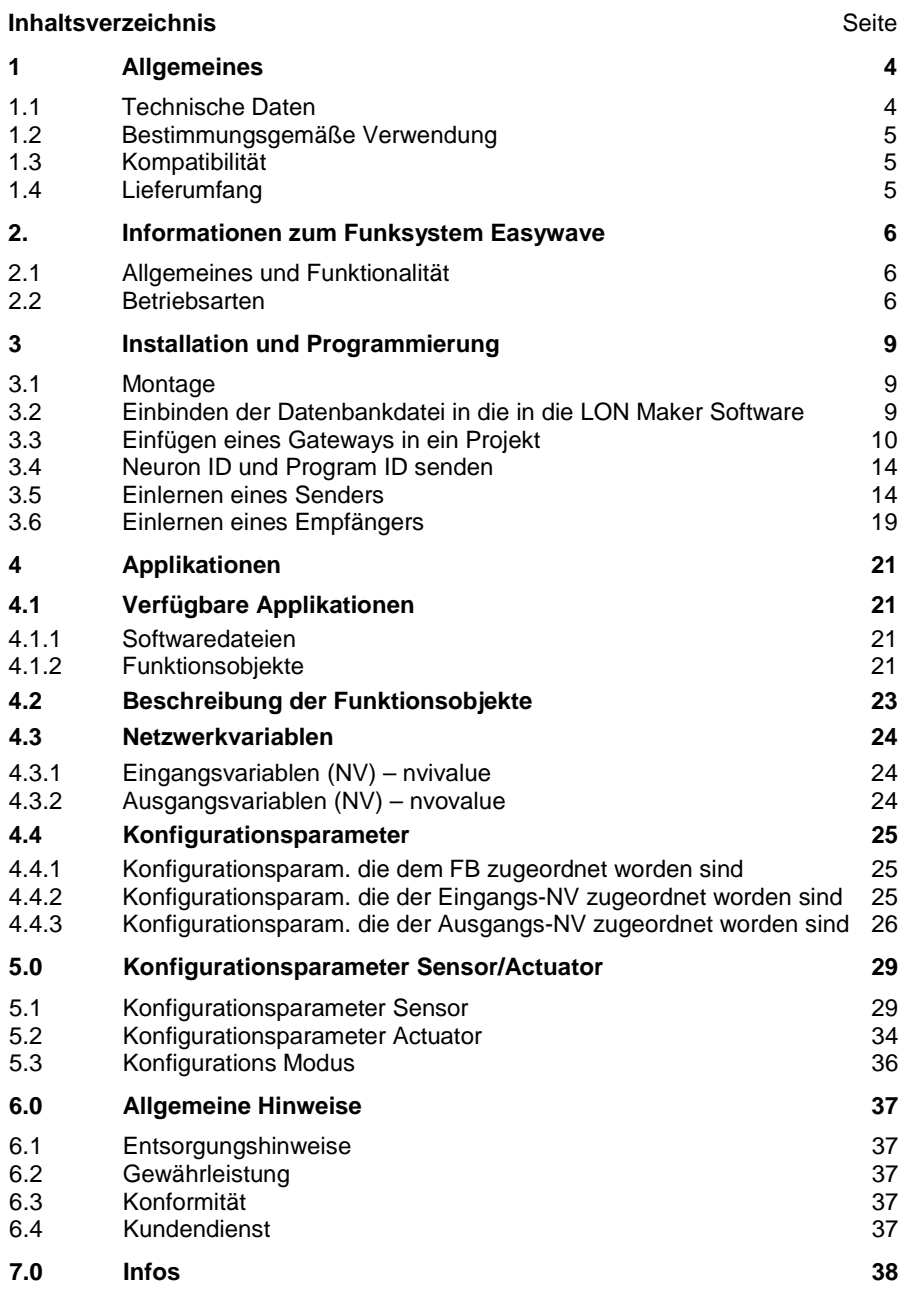

#### **1 Allgemeines**

Das Easywave LON Gateway RGLO01 (im folgenden Gateway genannt) ist ein Produkt des LON-Systems und entspricht den LON-MARK Richtlinien.

Ausreichend Fachkenntnisse durch LON Schulungen werden zum Verständnis vorausgesetzt. Die Funktionen des Gerätes sind softwareabhängig. Detaillierte Informationen, welche aktuelle Software geladen werden kann und welcher Funktionsumfang sich daraus ergibt, ist auf der Internetseite des Herstellers hinterlegt.

Planung, Installation und Inbetriebnahme des Gateways erfolgen mit Hilfe einer von der LON Mark zertifizierten Software.

Um das Gateway optimal nutzen zu können, sind grundlegende Kenntnisse über das Easywave-Funksystem notwendig. Wichtige Informationen hierzu finden Sie im Abschnitt 2.0, ("Informationen zum Funksystem Easywave)".

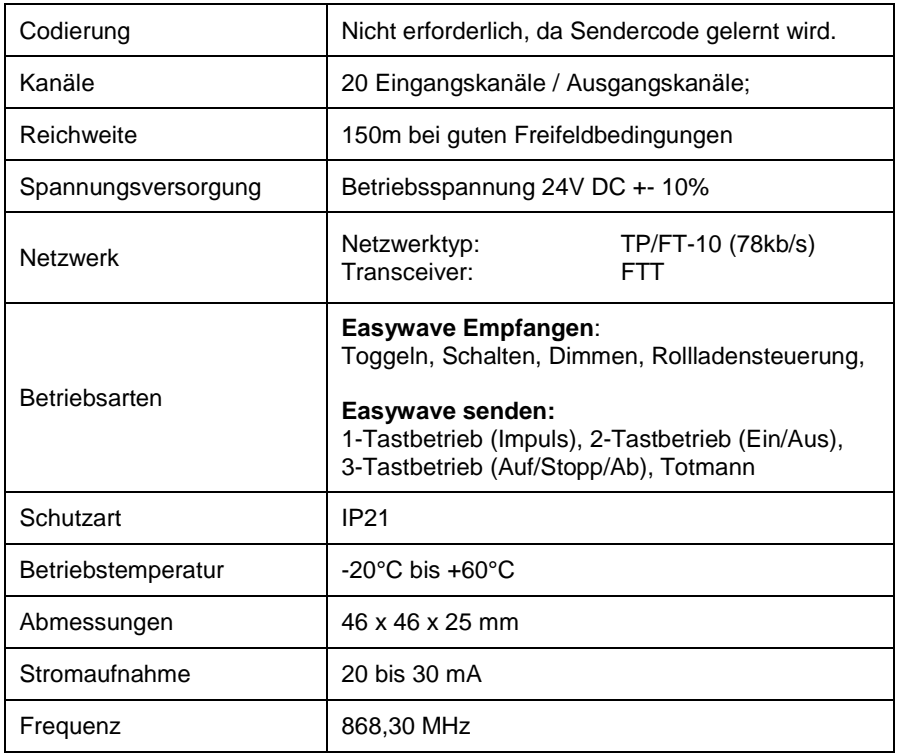

### **1.1 Technische Daten**

## **1.2 Bestimmungsgemäße Verwendung**

Mit dem bidirektionalen Gateway werden das LON-System und das Easywave-Funk-System funktionell miteinander verbunden.

Es handelt sich um ein LON-konformes Gerät.

Verwenden Sie das Easywave-LON-Gateway RGLO01 nur in trockenen Innenräumen. Der Hersteller haftet nicht für Schäden, die durch unsachgemäßen oder bestimmungsfremden Gebrauch entstehen.

## **1.3. Kompatibilität**

Das Easywave-LON Gateway kann mit der LON-Maker Software in Betrieb genommen werden.

Funkseitig ist es kompatibel zu allen Sendern und Empfängern aus dem Easywave-Produktprogramm.

## **1.4. Lieferumfang**

- RGLO01-5023E-01
- Bedienungsanleitung

## **2. Informationen zum Funksystem**

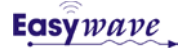

## **2.1 Allgemeines und Funktionalität**

Das Funksystem "Easywave" bietet mit seiner umfangreichen Produktpalette ein Komplettsystem für Anwendungen rund um die Gebäudetechnik.

Das 868 MHz Frequenzband ist mit seiner Unterteilung in Subbänder (z. B. Subband 868,0 MHz bis 868,6 MHz) und unterschiedlichem "Duty-Cycle" ideal für anspruchsvolle Aufgaben. Im ISM-Frequenzband (ISM= Industrial, Scientific, Medical) wird nur wenige hundert Millisekunden mit Leistungen kleiner als 1 Milliwatt (max. 25 Milliwatt möglich) gesendet.

Um einen Funk-Empfänger ansteuern zu können, muss zunächst der Easywave-Sendecode eingelernt werden. Nach dem Einlernvorgang kann der Empfänger vom Sender oder vom Gateway geschaltet werden.

Der Sendecode eines Easywave-Senders ist 32Bit lang und enthält eine Seriennummer und einen Tastencode. Die Seriennummer dient der Identifikation des Senders. Die Tastencodes A, B, C und D werden vom Empfänger automatisch der Funktionen der gewählten Betriebsart zugeordnet.

Abhängig von der gewählten Betriebsart werden den einzelnen Tastencodes einer Seriennummer beim Einlernen automatisch Funktionen des Empfängers zugewiesen. So muss z. B. bei einem Empfänger für die Rollladensteuerung nur eine von vier Sendertasten eingelernt werden, um die Funktionen AUF/STOPP/ZU nutzen zu können.

Detaillierte Informationen zu den Tastencodes und empfängerseitigen Interpretation der Tastencodes finden Sie in den jeweiligen Bedienungsanleitungen.

## **2.2 Betriebsarten**

## **EIN/AUS (1-Tast-Bedienung)**

Bei der 1-Tast-Bedienung bzw. dem sogenannten Toggeln, wechselt der Schaltzustand des Empfängers bei jeder Tastenbetätigung:

1. Senden: EIN  $\rightarrow$  2. Senden: AUS  $\rightarrow$  3. Senden: EIN  $\rightarrow$  ...

Jeder Tastencode kann separat eingelernt und genutzt werden. Eine automatische Zuordnung erfolgt nicht.

## **EIN/AUS (2-Tast-Bedienung)**

Bei der 2-Tast-Bedienung schaltet der Empfänger gezielt EIN und gezielt AUS.

Tastencode A: EIN Tastencode C: EIN

Tastencode B: AUS Tastencode D: AUS

A und B sowie C und D werden automatisch zugeordnet, nur einer dieser Tastencodes muss eingelernt werden. Beide Gruppen sind separat nutzbar.

## **TIMER**

Im Timermodus schaltet der Empfänger bei Eingang eines eingelernten Sendecodes für 7 Minuten EIN und nach Ablauf der Zeit wieder AUS.

Tastencode A: EIN (für 7 Minuten) Tastencode C: EIN (für 7 Minuten)

Tastencode B: EIN (für 7 Minuten) Tastencode D: EIN (für 7 Minuten)

Jeder Tastencode kann separat eingelernt und genutzt werden. Eine automatische Zuordnung erfolgt nicht.

# **TOTMANN**

Bei der Totmann-Betriebsart schaltet der Empfänger für die Dauer der Senderbetätigung. Auf Grund des maximalen Duty-Cycles schalten alle Sender automatisch nach 36 Sekunden ab. Im Falle des Gateways wird bauartbedingt bereits nach 31 Sekunden abgeschaltet.

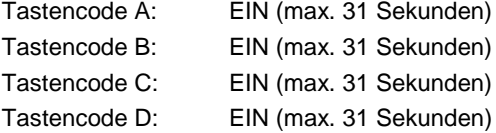

Jeder Tastencode muss separat eingelernt und genutzt werden. Eine automatische Zuordnung erfolgt nicht. Eine zeitgleiche Nutzung mehrerer Kanäle ist nicht möglich.

# **AUF/ZU (2-Tast-Bedienung)**

Diese Betriebsart gibt es nur bei Empfängern für die Rollladensteuerung, welche über zwei gegeneinander verriegelte Relaisausgänge verfügen. AUF steht hier für das Schalten des ersten Relais, ZU für das Schalten des zweiten Relais.

Ein paralleles Schalten beider Ausgänge ist nicht möglich. Die Relais fallen nach 90 Sekunden automatisch wieder ab.

Der STOPP-Befehl wird durch Senden der Gegenrichtung ausgelöst.

Fährt der Rollladen z. B. in Richtung AUF (A), wird er bei Betätigung der Gegenrichtungstaste (B) zunächst gestoppt und bei erneuter Betätigung der Taste (B) in Richtung ZU gefahren.

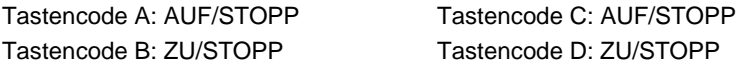

A und B bzw. C und D werden automatisch zugeordnet, nur einer dieser Tastencodes muss eingelernt werden. Beide Gruppen sind separat nutzbar.

# **AUF/STOPP/ZU (3-Tast-Bedienung)**

Diese Betriebsart gibt es nur bei Empfängern für die Rollladensteuerung, welche über zwei gegeneinander verriegelte Relaisausgänge verfügen. AUF steht hier für das Schalten des ersten Relais, ZU für das Schalten des zweiten Relais. Die Relais fallen nach 90 Sekunden automatisch wieder ab. Ein paralleles Schalten beider Ausgänge ist nicht möglich.

Der STOPP-Befehl wird durch das Senden des Tastencodes C oder D ausgelöst.

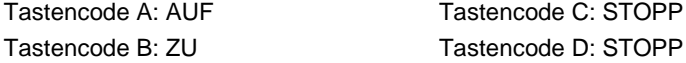

A, B, C und D werden automatisch zugeordnet, nur einer dieser Tastencodes muss eingelernt werden.

## **IMPULS**

Bei dieser Betriebsart wird bei Empfang eines eingelernten Sendecodes der Relaisausgang für eine Sekunde geschaltet und fällt anschließend selbstständig wieder ab. Dies ist unabhängig davon, wie lange der Handsender betätigt wird.

Tastencode A: EIN (1 Sekunde) Tastencode C: EIN (1 Sekunde)

Tastencode B: EIN (1 Sekunde) Tastencode D: EIN (1 Sekunde)

Jeder Tastencode kann separat eingelernt und genutzt werden. Eine automatische Zuordnung erfolgt nicht.

### **3 Installation und Programmierung**

#### **3.1 Montage**

Das Gateway darf nur von einer geschulten Elektrofachkraft montiert und in Betrieb genommen werden.

Die Installation des Gateways kann in einer Unterputzdose, Aufputzdose oder in anderen Gehäusen erfolgen.

Der elektrische Anschluss erfolgt über die LON-Betriebsspannung 24 V DC.

Die Kommunikation über das Netzwerk:

Netzwerktyp: TP/FT -10 (78kb/s) und dem Transceiver: FTT

Beim Einsatz des Gateways ist auf die Stromaufnahme von 20-30mA zu achten

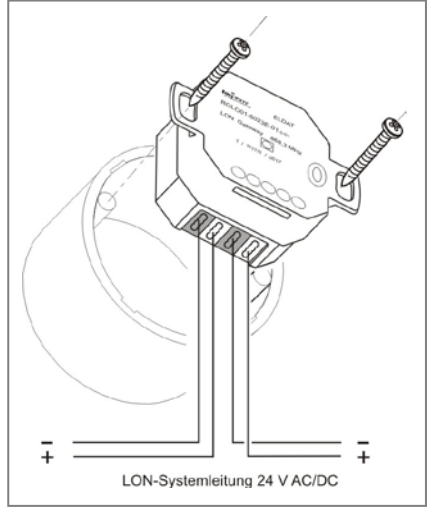

### **3.2 Einbinden der Datenbankdatei in die LON Maker Software**

Für das Einbinden der Datenbanken sind fundierte Kenntnisse der LON Maker Software notwendig.

Laden Sie sich die Dateien "EG100\_07.XIF, EG100\_07.xfo, EG100\_07.XFB, EG100\_07APB .. von der ELDAT-Internetseite www.eldat.de herunter.

Da es bei dem ELDAT Funk Gateway keinen PLUG IN gibt, müssen die vorhanden Ressource Files an der richtige Stelle abgelegt werden.

#### **Ablegen unter: LONWorksTypesUserELDAT**

Die Ressource Files müssen dann noch registriert werden:

**Ablauf: ProgrammeLNS UtilitiesLNS Ressource File Catalog Utility anklicken OK anklicken ELDAT unter User ablegen**

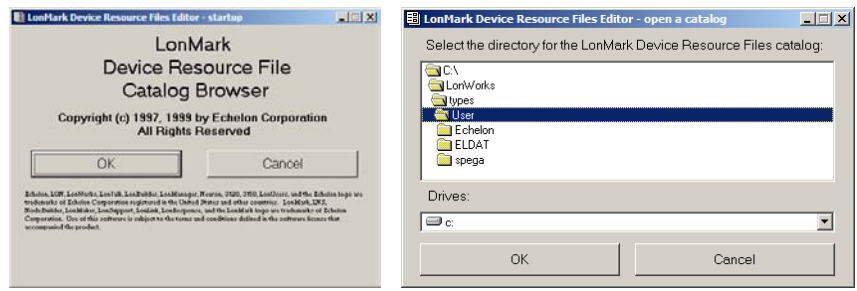

# **3.3 Einfügen eines Gateways in ein Projekt**

Über den Button Device ein neues Produkt einführen.

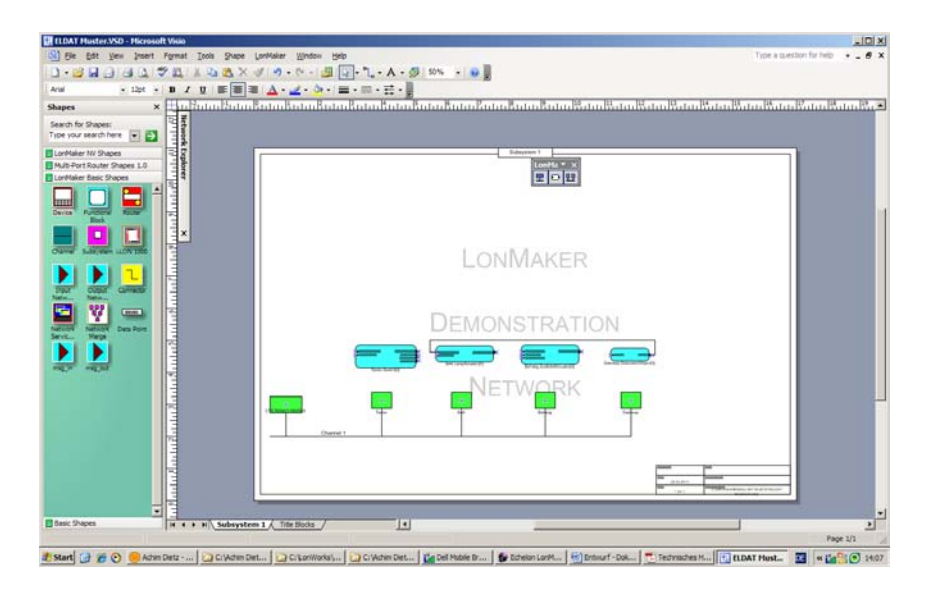

Die Maske New Device Wizard wird aufgerufen,

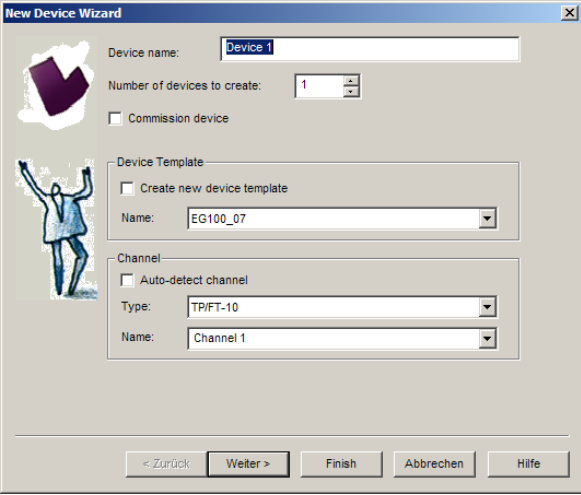

Commission Device anklicken und unter Device Name den gewünschten Namen (Gateway) eintragen.

Unter dem Punkt device Template das gewünschte Gerät auswählen. Danach weiter Klicken

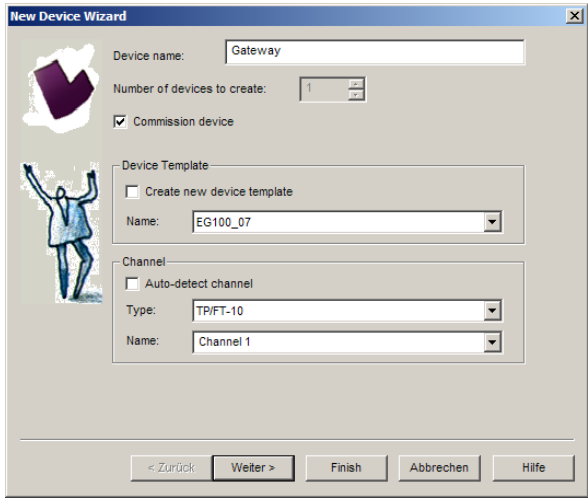

Bei den nächsten Bildern bleibt alles so bestehen.

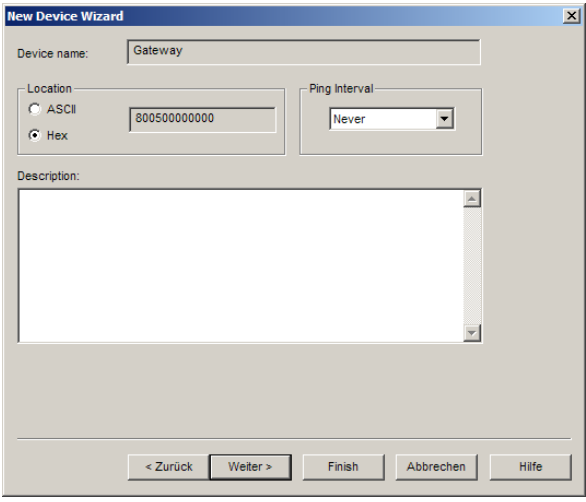

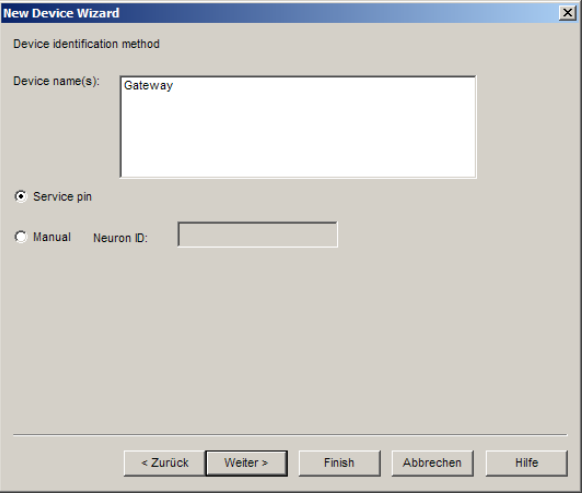

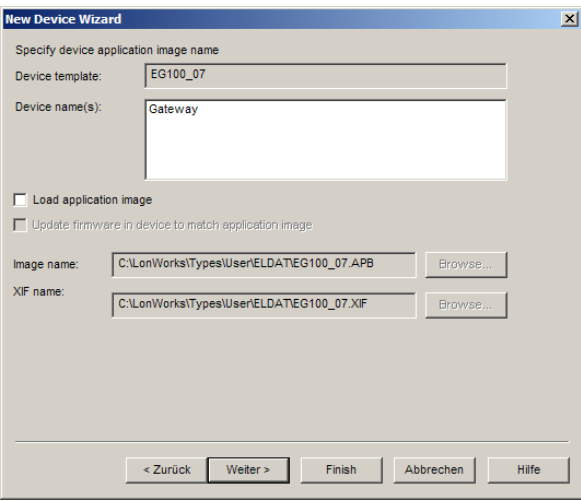

Falls keine aktuelle Applikation sondern nur eine Testsoftware auf dem Gateway vorhanden ist, muss der Haken bei Load application image gesetzt werden.

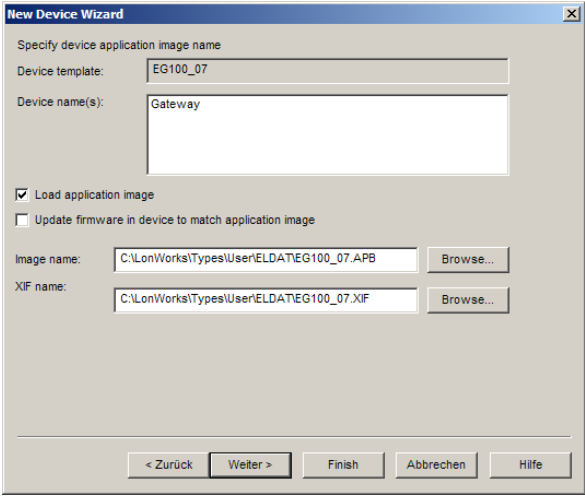

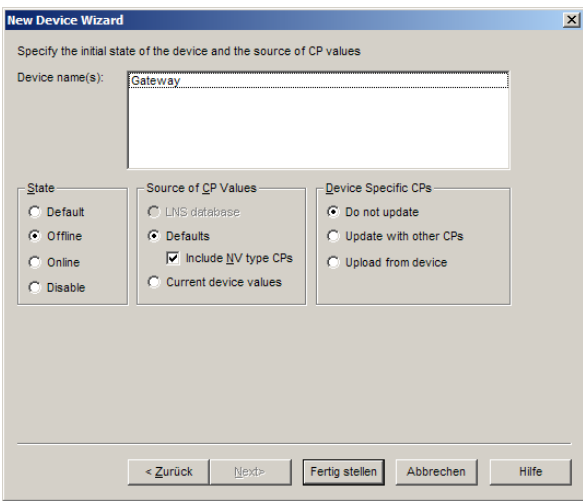

Mit Fertig stellen bestätigen. LED am Gateway fängt an zu blinken. // Die Service PIN / Programmierknopf Taste betätigen

## **3.4 Neuron ID und die Program ID senden Einfügen eines Gateways in ein Projekt**

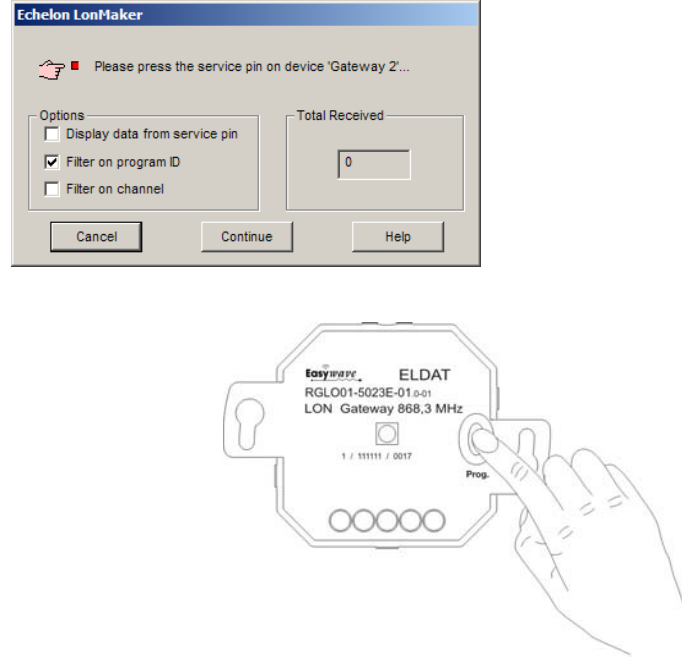

Durch das Drücken der Service Pin Taste wird die Neuron ID und die Program ID gesendet und das Gerät ist in dem Programm angelegt.

# **3.5 Einlernen eines Senders**

Functional Block Wizard anlegen.

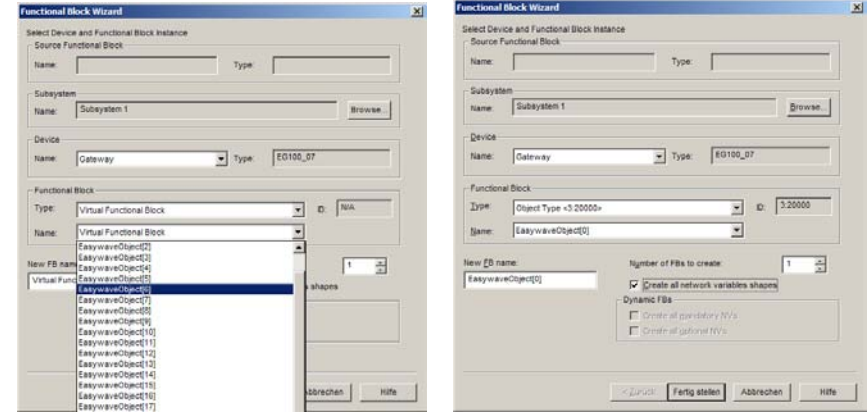

Über den Abgriff Name kann der gewünschte Senderplatz ausgewählt werden. Haken bei dem Kästchen Create all network variables shapes setzen. Danach mit Fertig Stellen bestätigen

Das Functional Kästchen wird angelegt.

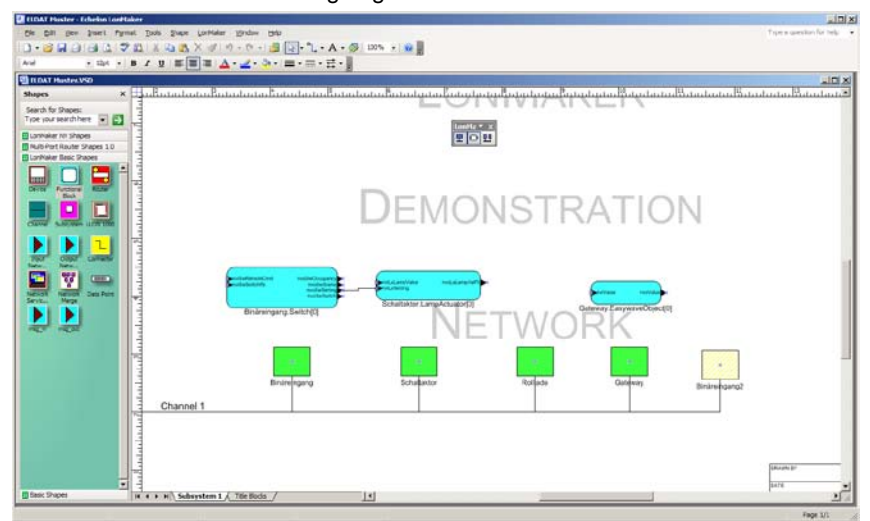

Über rechte Maustaste Plug-In auswählen, danach nochmal auf Plug-In gehen.

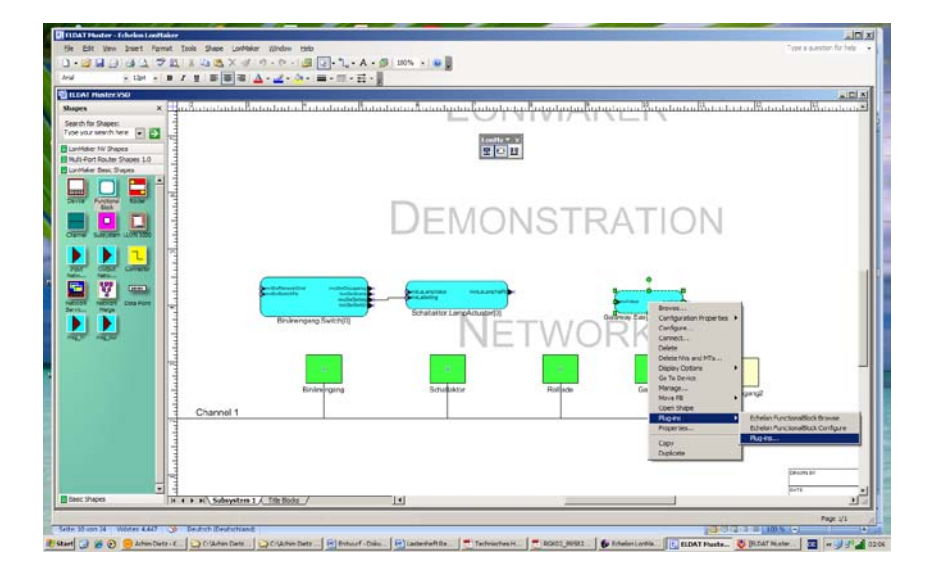

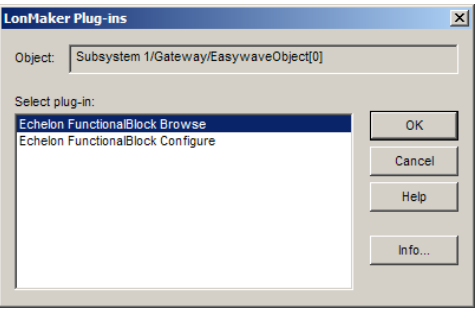

Echelon Functional Blocks Browse auswählen und mit OK bestätigen.

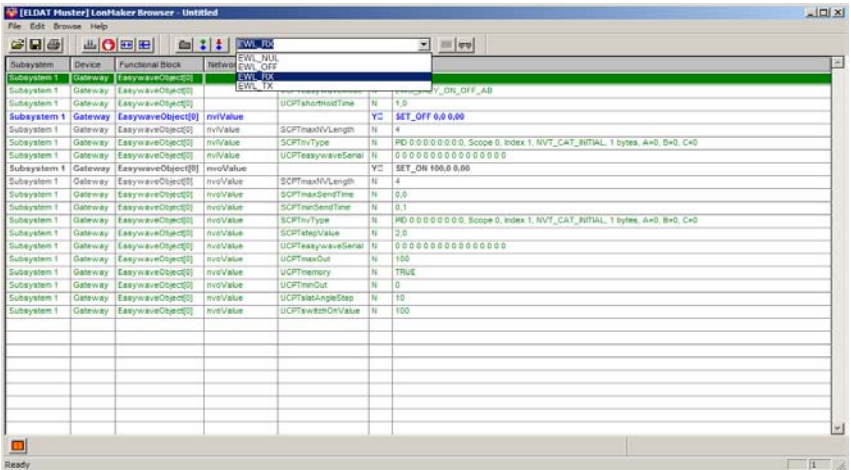

## *EWL\_RX*

Der FB wertet ein empfangenes Easywave Telegramm aus und speichert die Seriennummer im Parameter 'UCPTeasywaveSerial (NVO)' ab. Danach ist der Parameter im Gerät des entsprechenden FBs gesetzt, jedoch \*nicht\* in der LNS-Datenbank!

Nach dem Einlernen der Seriennummer sollte eine Synchronisierung durchgeführt werden, um den neuen Parameter in die LNS-Datenbank zu übernehmen. Dies geschieht durch ein Kommissionieren des Gerätes mit der Einstellung 'Source of CP Values = Current device values'.

**Hinweis:** Der Empfang der einzulernenden Nachricht wird durch Leuchten der Service-LED angezeigt. Nach dem Einlernen der Seriennummer ist der Parameter 'UCPTeasywaveLearn' auf 'EWL\_OFF' zu setzen.

Den Reiter auf EWL RX einstellen über die Auswahlmöglichkeit den gewünschten Modus zum schalten einstellen und danach den Sender zum einzulernen drücken.

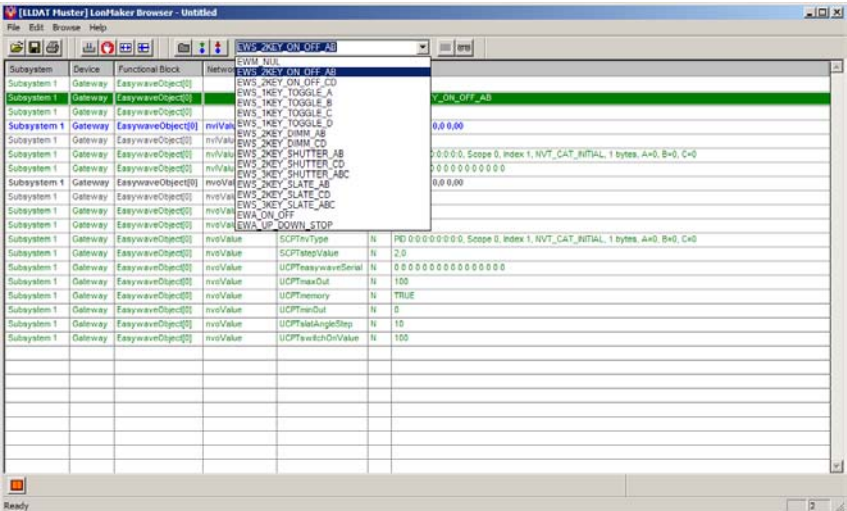

Mit der rechten Maustaste den Monitor ALL On anklicken, dadurch kann auf dem Monitor auch der aktuelle Zustand angezeigt werden.

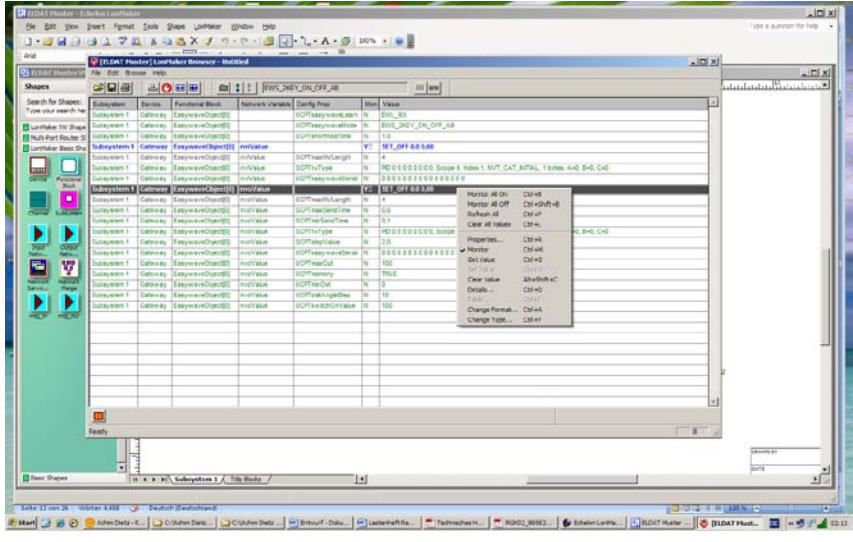

Den Reiter auf EWL OFF stellen, damit nicht noch zufällig weitere Sender eingelernt werden.

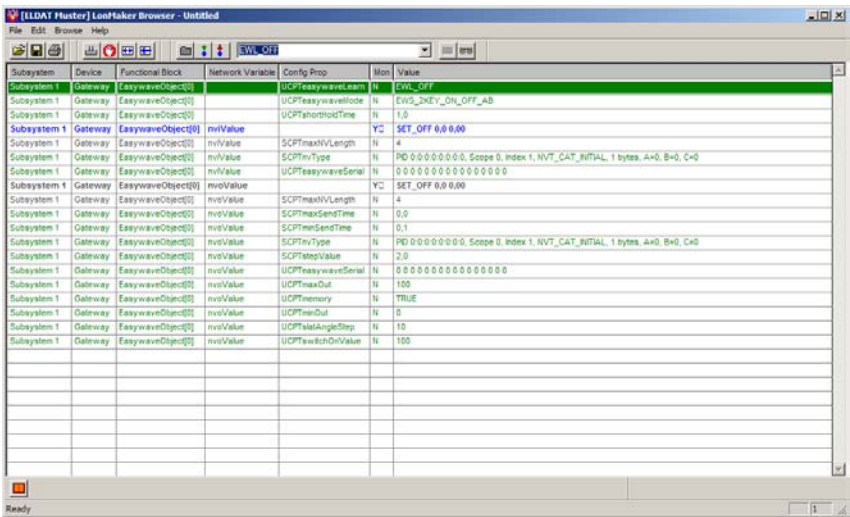

Mit dem Connector die gewünschten Objekte verknüpfen, danach funktionsbereit.

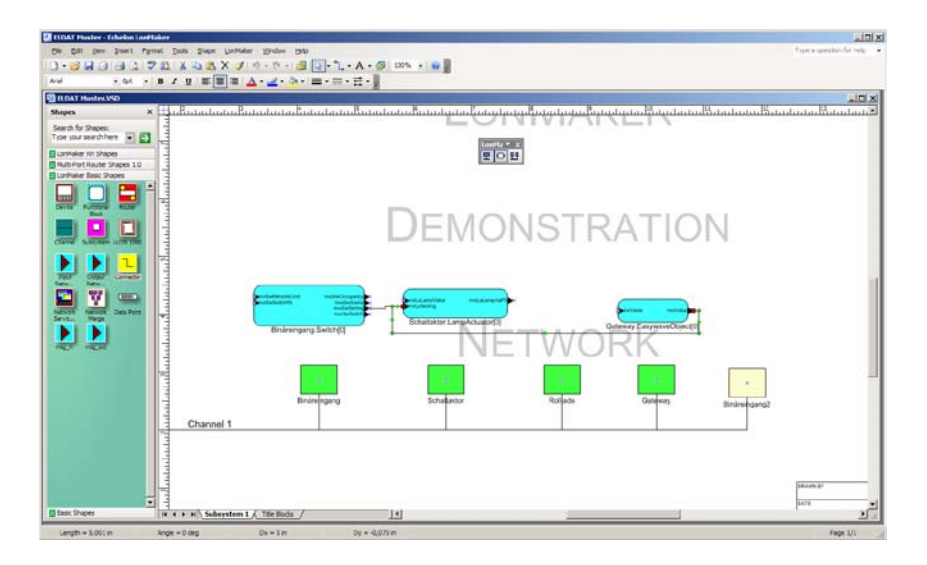

# **3.6 Einlernen eines Empfängers**

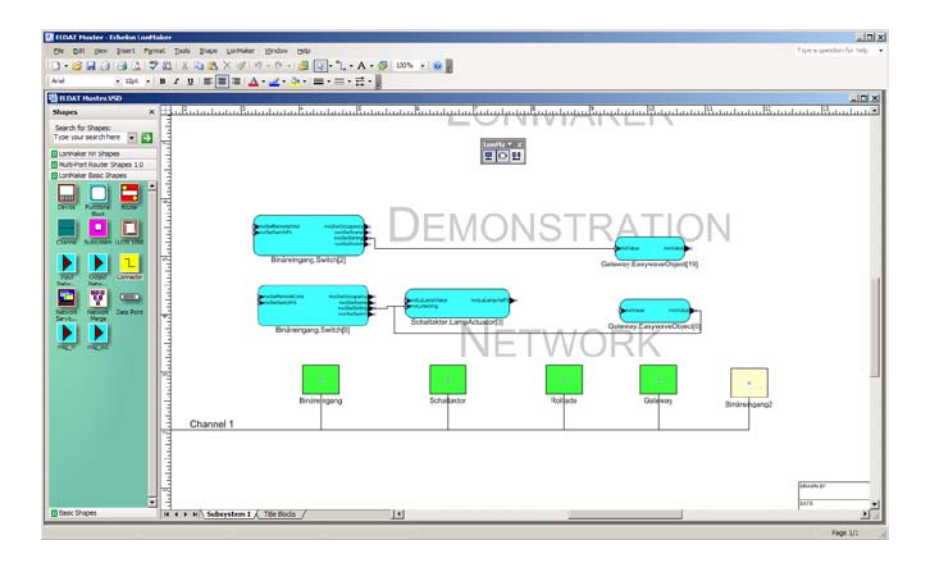

Zuerst mit dem Connector die gewünschten Objekte verknüpfen, danach den Reiter auf EWL TX stellen und die gewünschte Funktion auswählen.

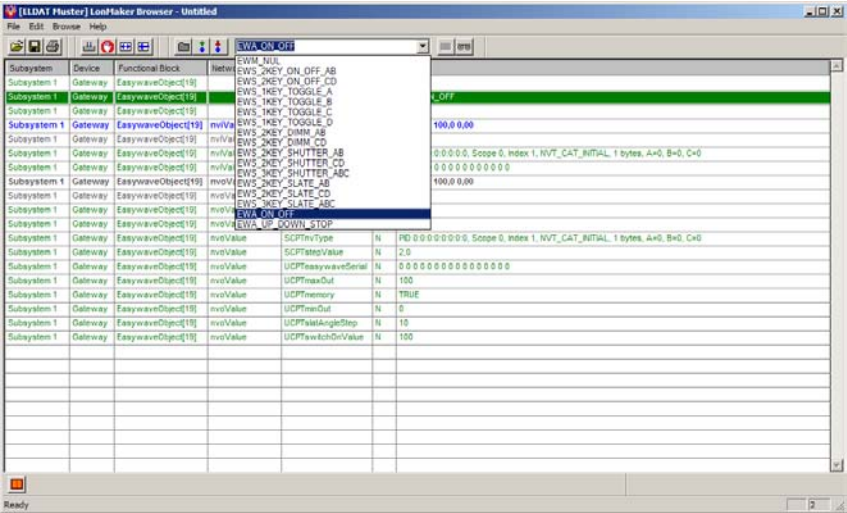

# *EWL\_TX*

Wenn sich der FB im Actuator Modus befindet, benötigt dieser für das Versenden eines Easywave Telegramms eine Seriennummer. Diese Seriennummer wird durch den Parameter 'UCPTeasywaveSerial (NVI)' vorgegeben.

Sollte die Seriennummer auf Null gesetzt sein (Auslieferungszustand), so kann eine Seriennummer aus dem RTRM13-Modul gelesen werden. Dazu ist der Modus 'EWL\_TX' auszuwählen, und der Wert der Eingangs-NV des entsprechenden FBs zu ändern. Danach ist der Parameter im Gerät gesetzt, jedoch \*nicht\* in der LNS-Datenbank!

Nach dem Setzen der Seriennummer sollte eine Synchronisierung durchgeführt werden, um den neuen Parameter in die LNS-Datenbank zu übernehmen. Dies geschieht durch ein Kommissionieren des Gerätes mit der Einstellung 'Source of CP Values = Current device values'.

**Hinweis**: Nach dem Einlesen der Seriennummer ist der Parameter 'UCPTeasywaveLearn' auf 'EWL\_OFF' zu setzen. Das Beschreiben bzw. Ändern der Eingangs-NV führt auch im Modus 'Lernen' zum Versenden einer Easywave Nachricht. Dies kann direkt zu einem Registrieren der Seriennummer in einem Easywave-Aktor genutzt werden.

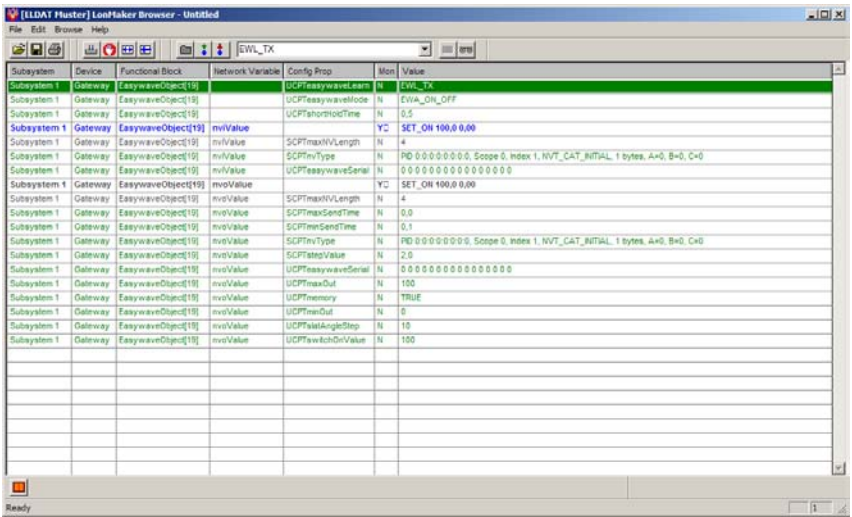

Den Empfänger in den gewünschten Lernmodus bringen und den dazu auserwählten Taster betätigen.

Den Empfänger wieder in den Ursprungszustand und den Reiter auf EWL OFF stellen, damit nicht noch zufällig weitere Empfänger eingelernt werden

## **4.0 Applikationen**

Die Software entspricht den LONMARK Vorgaben.

Bei der Verwendung von LNS-basierenden Integrationstools wird der Einsatz der aufgeführten Ressource Files empfohlen

Das Eldat-Gateway verbindet Easywave-Produkte mit einem Lonworks-Netzwerk. Die Funktionalität der Easywave-Sender und Empfänger wird auf Lonworks-Functional-Blocks abgebildet. Sender werden dabei im Lonworks-Netzwerk als Sensor, Empfänger als Actuator-Object dargestellt.

Das Gateway stellt insgesamt **20** Easywave-Functional-Blocks (FB) für maximal **20** verschiedene Sender und/oder Empfänger zur Verfügung.

# **4.1 Verfügbare Applikationen**

EG100\_07.APB -- 20 universell einsetzbare Objekte

## **4.1.1 Softwaredateien**

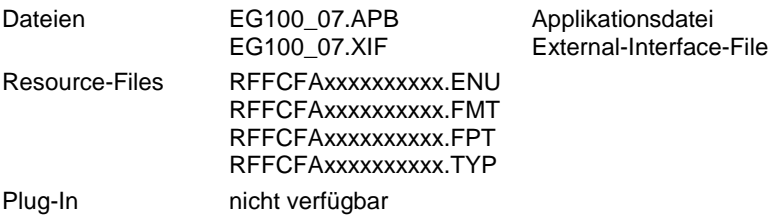

# **4.1.2 Funktionsobjekte**

## **Node Objekt**

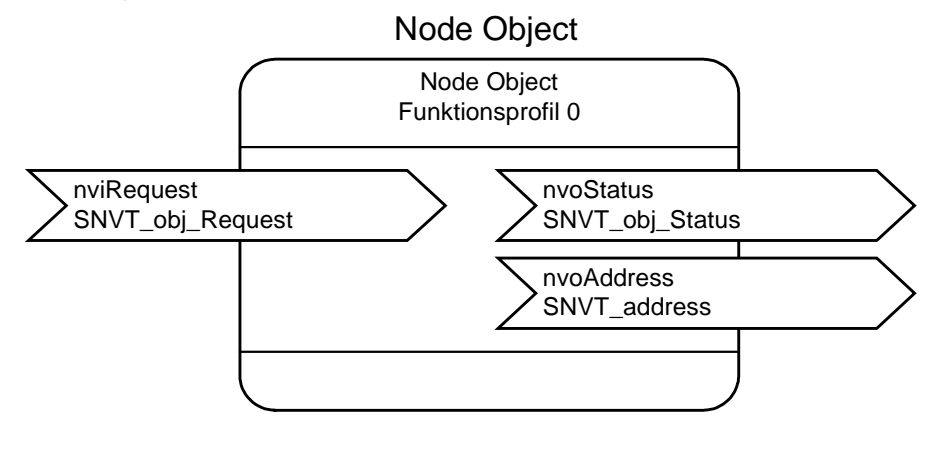

## **Sensor-/Aktor-Objekt:**

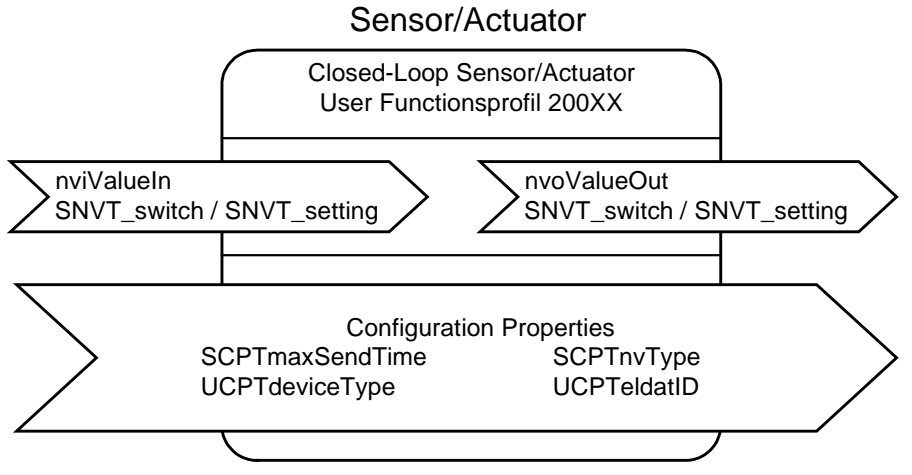

## **Repeater Objekt**

Dieses Objekt ermöglicht das transparente Übertragen von Easywave-Telegrammen, von einem Gateway zu allen anderen Gateways, im gleichen Lonworks-Netzwerk.

Dieses Objekt wird in jedem Gateway nur **einmal** benötigt. Für das Senden und Empfangen der Telegramme wird jeweils eine Netzwerkvariable (insgesamt 2) benötigt.

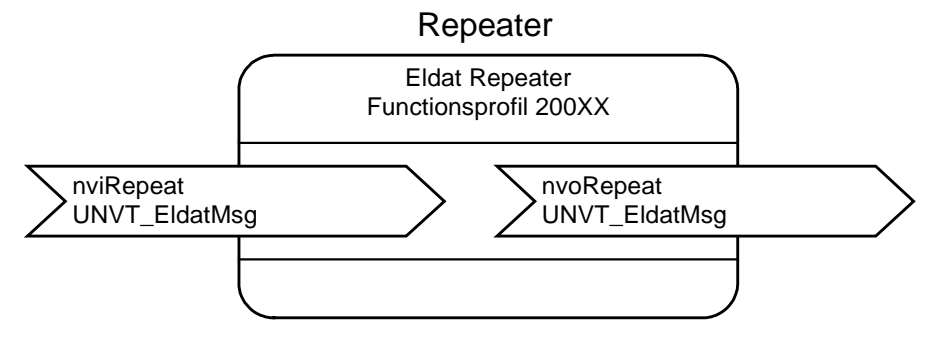

# **4.2 Beschreibung der Funktionsobjekte**

## **Node Objekt**

Pro Neuron basierendes Gateway-Modul sind maximal 62 Netzwerkvariablen möglich.

Für Lonworks-Geräte, die über mehr als ein Objekt verfügen, ist ein Node-Objekt zu implementieren, wofür mindestens 3 Netzwerkvariablen zu berücksichtigen sind.

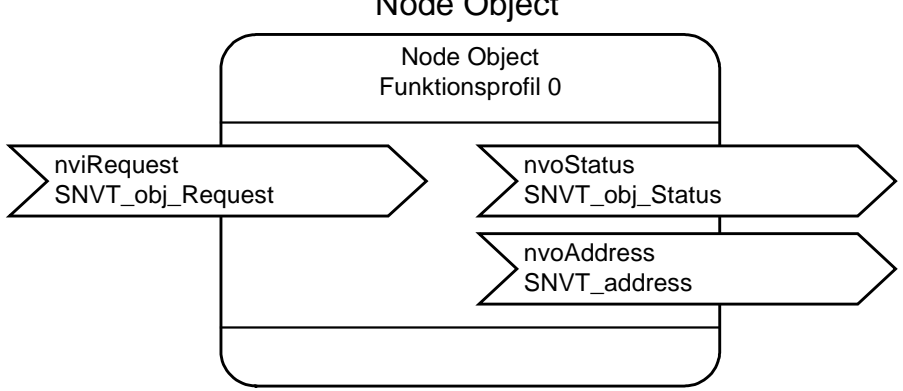

Den Rest der zur Verfügung stehenden Netzwerkvariablen teilen sich die Sensorund Aktor-Objekte. Für diese Objekte stehen also insgesamt maximal 59 weitere Netzwerkvariablen zur Verfügung.

Für Licht- (z.B. AN/AUS) und Jalousie-Steuerungen (z.B. AUF/STOP/ZU) werden in einem Lonworks-Netzwerk unterschiedliche Netzwerkvariablen-Typen verwendet. Für Anwendungen im Bereich Beleuchtung wird üblicherweise der Typ

'SNVT\_switch' und im Bereich Beschattung der Typ 'SNVT\_setting' verwendet.

Die unterschiedlichen Netzwerkvariablen-Typen werden sowohl in den Sensor- als auch in den Aktor-Objekten verwendet.

Um eine möglichst hohe Flexibilität im Feld zu gewährleisten, ist die Umschaltung des Netzwerkvariablen-Typs durch den Systemintegrator vorzusehen.

Somit muß die Entscheidung, wie viele Objekte für den Bereich Beleuchtung oder Beschattung eingesetzt werden sollen, nicht während der Applikationsentwicklung getroffen werden.

Node Object

## **4.3 Netzwerkvariablen**

### **4.3.1 Eingangsvariablen (NV) – nvivalue**

Für einen als Sensor konfigurierten FB ist es ein Rückmeldeeingang, wenn mehrere Taster in einem Lichtkreis zum Einsatz kommen (Toggeln, Wechselschaltung).

Für einen als Actuator konfigurierten FB ist es der Eingang, über den die aktuellen Zustandsinformation/Befehle empfangen werden.

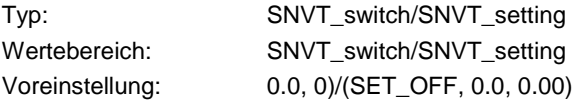

## **4.3.2 Ausgangsvariablen (NV) – nvovalue**

Für einen als Sensor konfiguriertern FB ist es der Ausgang für Zustandsinformation/Befehle, die durch die Taster vorgegeben werden.

Für einen als Actuator konfigurierten FB ist es ein Ausgang, der den an den Empfänger übermittelten Zustand darstellt.

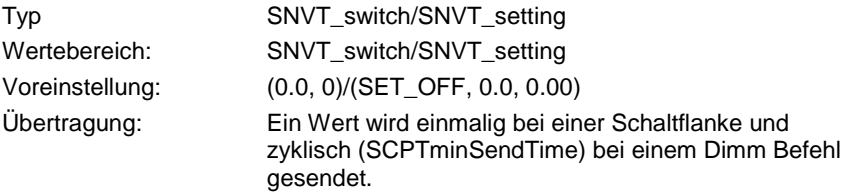

Nach Ablauf einer einstellbaren Heartbeat-Zeit wird die NV zyklisch versendet.

### **4.4 Konfigurationsparameter**

#### **4.4.1 Konfigurationsparameter die dem FB zugeordnet worden sind**

#### **UCPTeasywaveMode**

Der Mode bestimmt das Verhalten und die Funktion des FBs. Daraus ergibt sich, ob ein Sender oder Empfänger dem FB zuzuordnen ist.

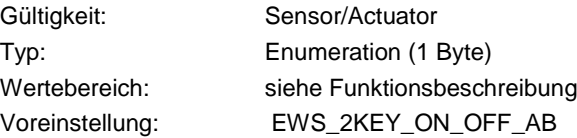

#### *UCPTeasywaveLearn*

Der Mode bestimmt ob ein Sender oder Empfänger eine neue Seriennummer registriert.

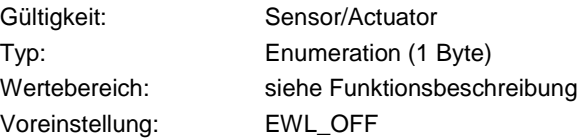

## *UCPTshortHoldTime*

Die Zeit bestimmt die Schwelle zwischen Kurz- und Langtastfunktion eines Tasters.

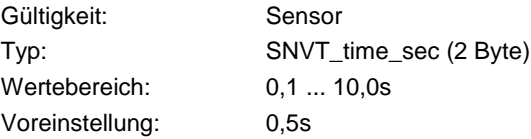

## **4.4.2 Konfigurationsparameter die der Eingangs-NV zugeordnet worden sind**

#### *SCPTmaxNVLength*

Die Konstante bestimmt bei einer Änderung des NV-Typs die maximale Länge.

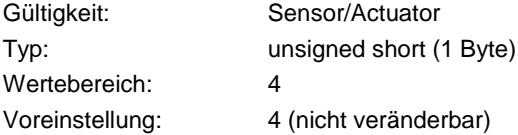

## *SCPTnvType*

Dieser Wert wird automatisch beim Ändern des NV-Types durch das Integrations-Tool angepasst. Ein manuelles Anpassen dieses Parameters ist \*nicht\* notwendig.

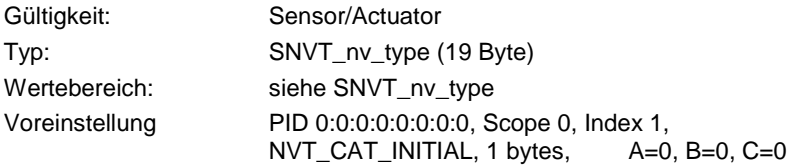

### *UCPTeasywaveSerial*

Wenn sich der Wert der Eingangs-NV verändert, wird diese Seriennummer an ein oder mehrere Easywave-Empfänger gesendet.

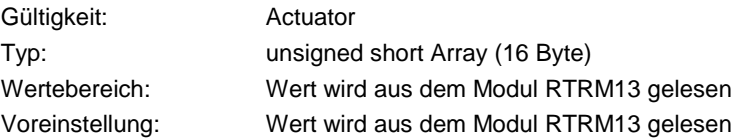

## **4.4.3 Konfigurationsparameter die der Ausgangs-NV zugeordnet worden sind**

## *SCPTmaxNVLength*

Die Konstante bestimmt bei einer Änderung des NV-Typs die maximale Länge.

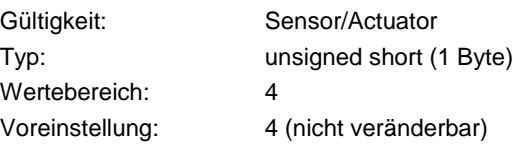

## *SCPTnvType*

Dieser Wert wird automatisch beim Ändern des NV-Types durch das Integrations-Tool angepasst. Ein manuelles Anpassen dieses Parameters ist \*nicht\* notwendig.

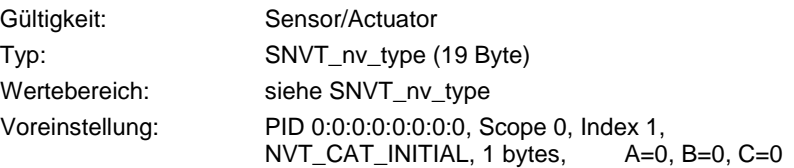

## *UCPTeasywaveSerial*

Die Seriennummer eines Easywave-Senders (Taster), der auf diesen FB eingelernt worden ist.

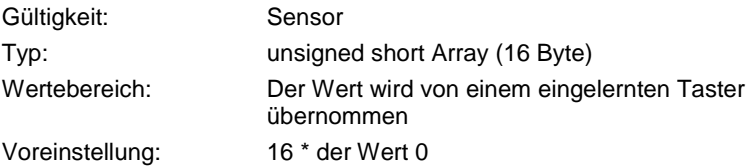

### *SCPTmaxSendTime*

Die Zeit, nach der die Ausgangs-NV automatisch versendet wird, wenn vorher kein Schaltvorgang stattgefunden hat (Heartbeat).

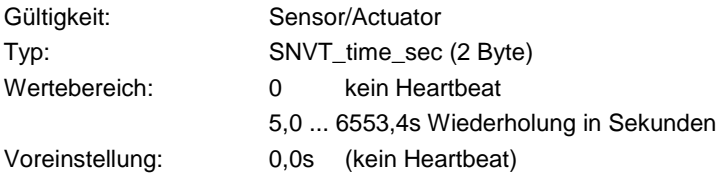

### *SCPTminSendTime*

Der Zeitabstand zwischen dem zyklischen Versenden der Ausgangs-NV bei einem Dimmvorgang.

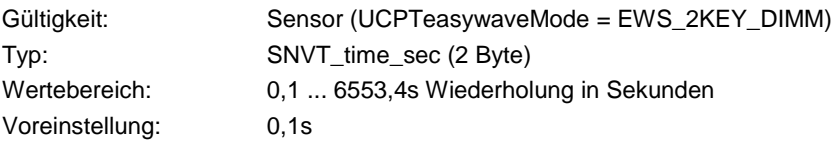

## *SCPTstepValue*

Der Wert, um den der Dimm Wert bei erneutem Versenden der Ausgangs-NV erhöht/verringert wird.

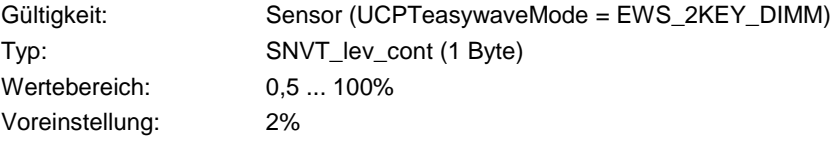

# *UCPTmaxOut*

Der Parameter begrenzt den maximalen Wert bei einem Dimmvorgang.

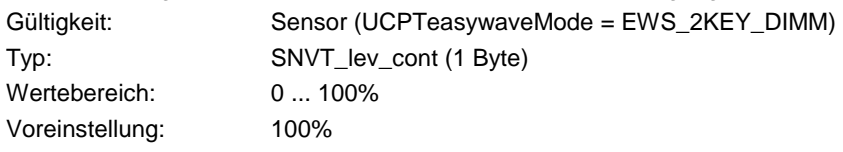

## *UCPTminOut*

Der Parameter begrenzt den minimalen Wert bei einem Dimmvorgang.

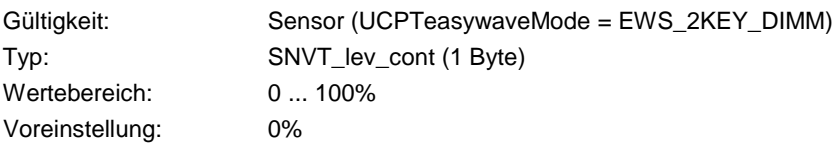

## *UCPTmemory*

Der Parameter konfiguriert, ob bei einem Einschaltbefehl der letzte Helligkeitswert aufgerufen werden soll.

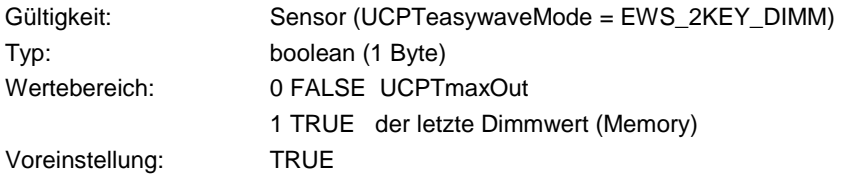

# *UCPTswitchOnValue*

Der Wert gibt den Einschaltwert bei Schaltvorgängen an.

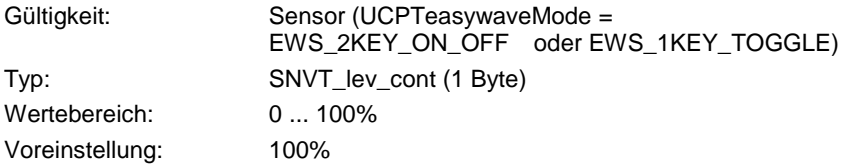

## *UCPTslatAngleStep*

Der Parameter gibt den Schrittwinkel für die Lamellenverstellung beim Kurztasten an.

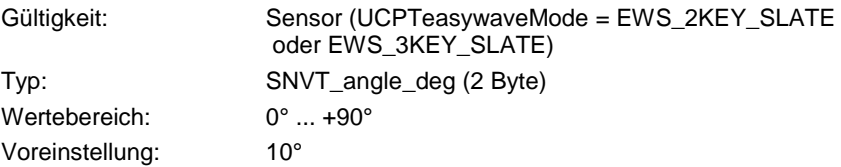

## **5.0 Konfigurationsparameter Sensor/Actuator**

Durch den Parameter 'UCPTeasywaveMode' können für den FB verschiedene Modi eingestellt werden. Diese lassen sich in die zwei verschiedenen Kategorien 'Sensor' und 'Actuator' einteilen.

## **5.1 Sensor-Modus**

Im Sensor-Modus werden Telegramme eines Easywave-Senders empfangen und ausgewertet.

Der Parameter 'UCPTeasywaveSerial' der Ausgangs-NV entscheidet darüber, auf welchen Taster der FB reagieren soll.

Der FB befindet sich im Sensor-Modus, wenn einer der folgenden Werte für den Parameter

'UCPTeasywaveMode' gesetzt worden ist:

Durch einen Parameter wird das Verhalten des Objektes vorgegeben und die Art des zugewiesenen Easywave-Gerätes konfiguriert (Sender oder Empfänger). Bezüglich der Funktionalität gibt es für das kombinierte Objekt keine Einschränkungen gegenüber den separaten Sensor- und Aktor-Objekten.

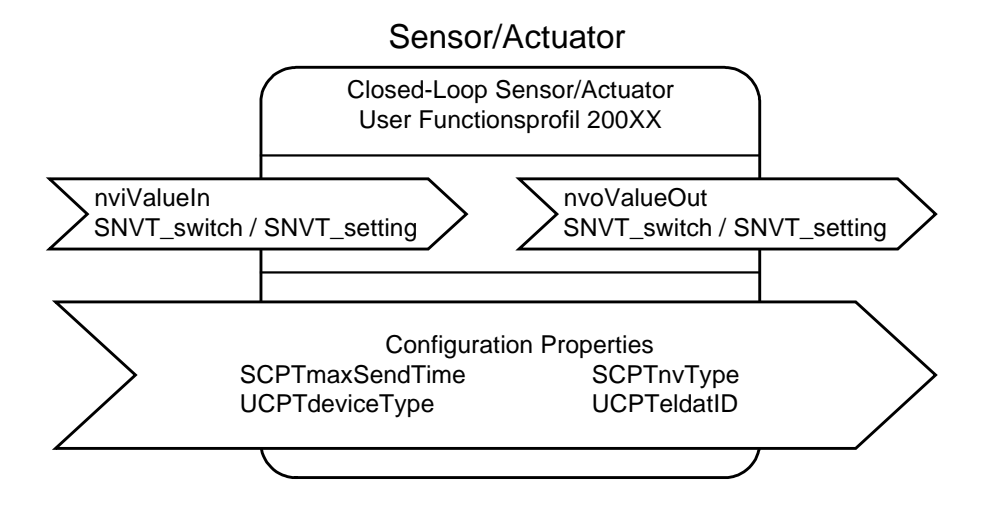

# *EWS\_2KEY\_ON\_OFF\_AB, EWS\_2KEY\_ON\_OFF\_CD*

Der FB wertet die Tasten A (C) und B (D) zum Schalten eines Lichtkreises aus. Es wird nur das Drücken einer Taste ausgewertet*.*

Konfiguration:

NVO: SNVT\_switch NVI: wird nicht berücksichtigt A -> NVO = (UCPTswitchOnValue, 1)  $B \rightarrow NVO = (0.0, 0)$ NVO: SNVT\_setting NVI: wird nicht berücksichtigt  $A \rightarrow NVO = (SET ON, 0.0, 0.00)$ B -> NVO = (SET\_OFF, 0.0, 0.00)

Parameter:

UCPTeasywaveSerial (NVO), UCPTswitchOnValue, SCPTmaxSendTime

## *EWS\_1KEY\_TOGGLE\_A, EWS\_1KEY\_TOGGLE\_B, EWS\_1KEY\_TOGGLE\_C, EWS\_1KEY\_TOGGLE\_D*

Der FB wertet die Taste A (B, C, D) zum Toggeln eines Lichtkreises aus.

Zum Toggeln wird eine Ausgangsinformation benötigt gegen die gewechselt werden kann. Dies kann der momentane Zustand der Ausgangs-NV oder vorzugsweise die gebundene Eingangs-NV sein.

Es wird nur das Drücken einer Taste ausgewertet.

Konfiguration:

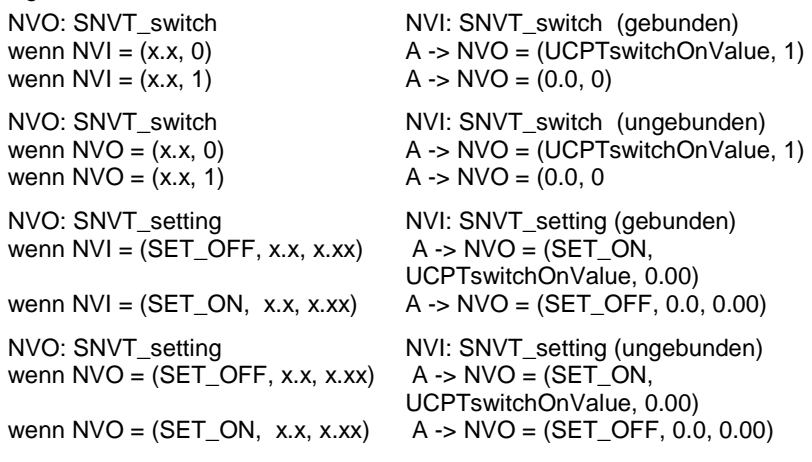

Parameter

UCPTeasywaveSerial (NVO), UCPTswitchOnValue

# *EWS\_2KEY\_DIMM\_AB, EWS\_2KEY\_DIMM\_CD*

Der FB wertet die Tasten A (C) und B (D) beim Dimmen eines Lichtkreises aus.

Der Dimmwert wird durch 'UCPTminOut' und 'UCPTmaxOut' begrenzt.

Wird eine Taste länger als 'UCPTshortHoldTime' gedrückt, wird ein Dimmvorgang gestartet. Während eines Dimmvorgangs wird die Ausgangs-NV zyklisch mit 'SCPTminSendTime' gesendet.

Ein Loslassen des Tasters vor Ablauf der Kurztastzeit (kleiner 'UCPTshortHoldTime') bewirkt ein Schalten des Lichtkreises.

Konfiguration

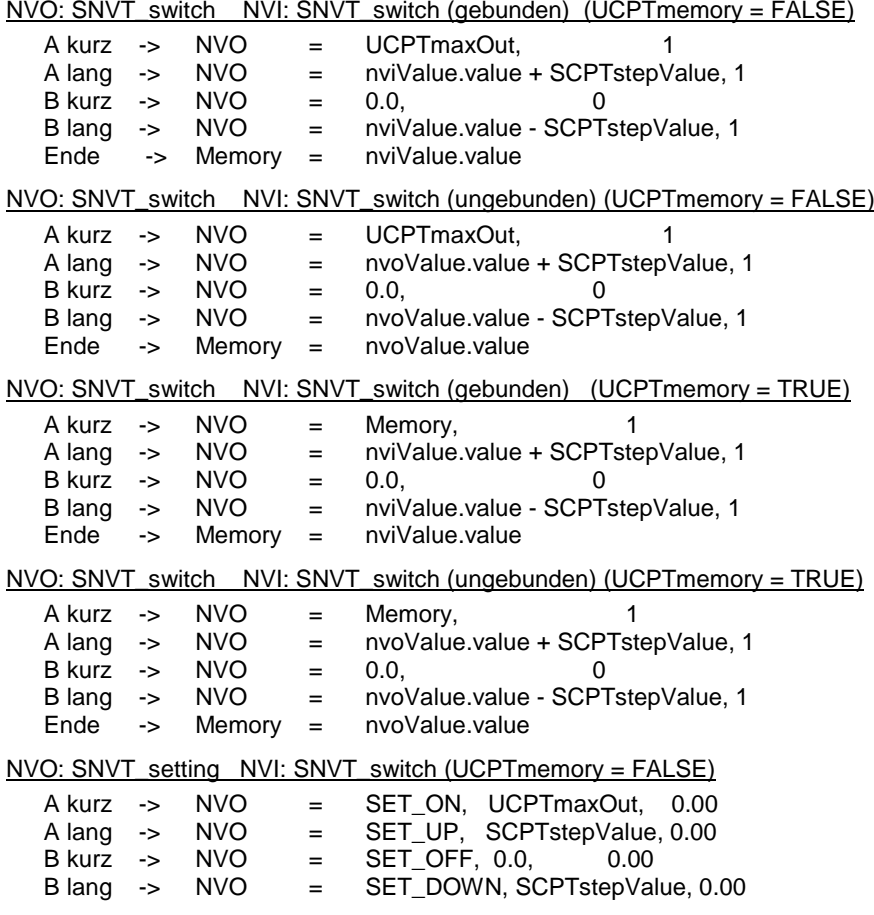

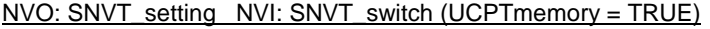

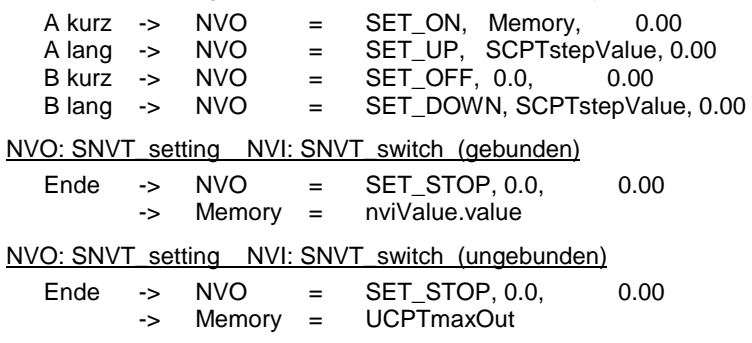

#### Parameter

UCPTeasywaveSerial (NVO), UCPTshortHoldTime, SCPTstepValue, UCPTmaxOut, SCPTminSendTime, SCPTmaxSendTime, UCPTmemory

## *EWS\_2KEY\_SHUTTER\_AB, EWS\_2KEY\_SHUTTER\_CD*

Der FB wertet die Tasten A (C) und B (D) zum Fahren eines Blendschutzes aus. Mit dem Drücken einer Taste beginnt ein Fahrvorgang und endet mit dem Loslassen.

Es wird nicht zwischen Kurz- oder Langtasten unterschieden.

#### Konfiguration

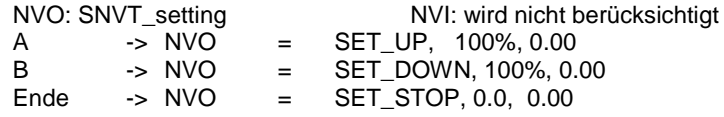

#### Parameter

UCPTeasywaveSerial (NVO), SCPTmaxSendTime

#### *EWS\_3KEY\_SHUTTER\_ABC*

Der FB wertet die Tasten A, B und C zum Fahren eines Blendschutzes aus.

Mit dem Drücken der Taste A oder B beginnt ein Fahrvorgang und endet mit dem Betätigen der Taste C. Es wird nicht zwischen Kurz- oder Langtasten unterschieden.

Konfiguration

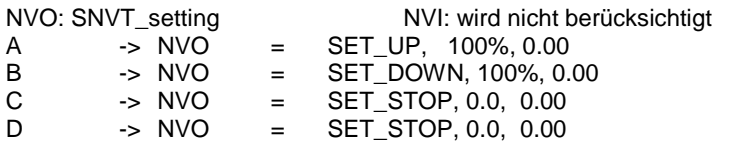

### Parameter

UCPTeasywaveSerial (NVO), SCPTmaxSendTime

# *EWS\_2KEY\_SLATE\_AB, EWS\_2KEY\_SLATE\_CD*

Der FB wertet die Tasten A (C) und B (D) zum Fahren einer Jalousie aus.

Wird eine Taste länger als 'UCPTshortHoldTime' gedrückt, beginnt ein Fahrvorgang und endet mit dem Loslassen. Ein Loslassen des Tasters vor Ablauf der Kurztastzeit (kleiner 'UCPTshortHoldTime') bewirkt eine Veränderung des Lamellenwinkels um 'UCPTslatAngleStep'.

### Konfiguration

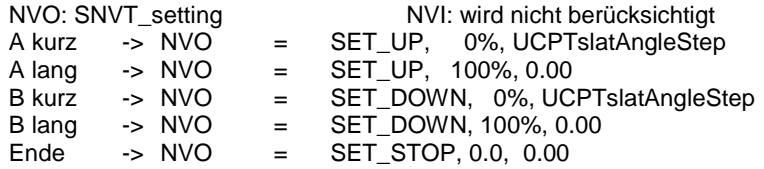

## Parameter

UCPTeasywaveSerial (NVO), UCPTshortHoldTime, SCPTmaxSendTime, UCPTslatAngleStep

# *EWS\_3KEY\_SLATE\_ABC*

Der FB wertet die Tasten A, B und C zum Fahren einer Jalousie aus.

Wird die Taste A oder B länger als 'UCPTshortHoldTime' gedrückt, beginnt ein Fahrvorgang. Das Drücken der Taste C beendet das Fahren der Jalousie.

Ein Loslassen der Taster A oder B vor Ablauf der Kurztastzeit (kleiner 'UCPTshortHoldTime') bewirkt eine Veränderung des Lamellenwinkels um 'UCPTslatAngleStep'.

## Konfiguration

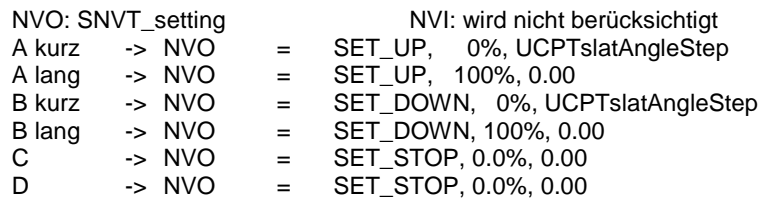

## Parameter

UCPTeasywaveSerial (NVO), UCPTshortHoldTime, SCPTmaxSendTime, UCPTslatAngleStep

## **5.2 Actuator-Modus**

Im Actuator-Modus werden Telegramme an einen Easywave Empfänger geschickt.

Der Parameter 'UCPTeasywaveSerial' der Eingangs-NV entscheidet darüber, welche ID an einen Easywave Empfänger geschickt wird.

Der FB befindet sich im Actuator-Modus, wenn der Parameter 'UCPTeasywaveMode' auf einen der folgenden Werte gesetzt worden ist:

Das Aktor-Objekt unterstützt sowohl den Modus Beleuchtung - der Typ der Netzwerkvariable 'nviValue und nvoValueFb' ist auf 'SNVT\_swicht' konfiguriert -, als auch den Modus Beschattung - der Typ der Netzwerkvariable 'nviValue und nvoValueFb' ist auf 'SNVT\_setting' konfiguriert.

## **Anmerkung**:

Die Easywave-Kommunikation erfolgt unidirektional, so daß es für den eigentlichen Schaltvorgang der Funk-Empfänger keine Rückmeldung an den Sender bzw. das Aktor-Objekt gibt.

Die LonMark schreibt für diese Anwendungen vor, daß eine Feedback-Netzwerkvariable zu verwenden ist, und die Praxis zeigt, daß dies sinnvoll ist. Es wird generell eine Rückmeldung erzeugt, die zwar nicht ein korrektes Empfangen der Nachricht durch den Empfänger bestätigt, jedoch die fehlerfreie Kommunikation mit dem Transceiver-Modul und das Absenden der Nachricht.

# *EWA\_ON\_OFF*

Der FB wertet die Eingangs-NV aus, um eine Nachricht an einen Easywave Empfänger zu schicken.

## Konfiguration

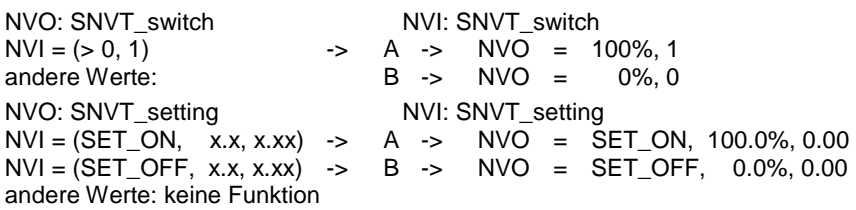

Parameter

UCPTeasywaveSerial (NVI), SCPTmaxSendTime,

## *EWA\_UP\_DOWN\_STOP*

Der FB wertet die Eingangs-NV aus, um eine Nachricht an einen Easywave Empfänger zu schicken.

**Konfiguration** 

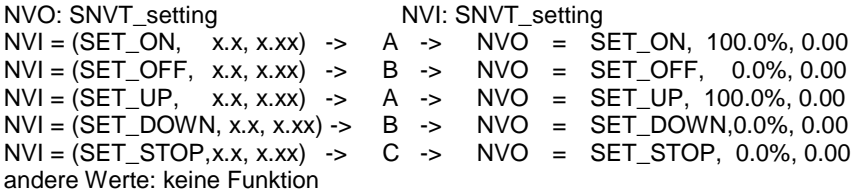

## Parameter

UCPTeasywaveSerial (NVI), SCPTmaxSendTime

## **5.3 Konfigurations Modus**

Im Konfigurations Modus werden Easywave Seriennummern von Sendern eingelernt, oder die Seriennummern aus dem RTRM13-Modul ausgelesen.

Der FB befindet sich im Lern-Modus, wenn der Parameter 'UCPTeasywaveLearn' auf einen der folgenden Werte gesetzt worden ist:

# *EWL\_RX*

Der FB wertet ein empfangenes Easywave Telegramm aus und speichert die Seriennummer im Parameter 'UCPTeasywaveSerial (NVO)' ab. Danach ist der Parameter im Gerät des entsprechenden FBs gesetzt, jedoch \*nicht\* in der LNS-Datenbank! Nach dem Einlernen der Seriennummer sollte eine Synchronisierung durchgeführt werden, um den neuen Parameter in die LNS-Datenbank zu übernehmen.

Dies geschieht durch ein Kommissionieren des Gerätes mit der Einstellung 'Source of CP Values = Current device values'.

## Hinweis:

Der Empfang der einzulernenden Nachricht wird durch Leuchten der Service-LED angezeigt. Nach dem Einlernen der Seriennummer ist der Parameter 'UCPTeasywaveLearn' auf 'EWL\_OFF' zu setzen.

# *EWL\_TX*

Wenn sich der FB im Actuator Modus befindet, benötigt dieser für das Versenden eines Easywave Telegramms eine Seriennummer. Diese Seriennummer wird durch den Parameter 'UCPTeasywaveSerial (NVI)' vorgegeben. Sollte die Seriennummer auf Null gesetzt sein (Auslieferungszustand), so kann eine Seriennummer aus dem RTRM13-Modul gelesen werden. Dazu ist der Modus 'EWL\_TX' auszuwählen, und der Wert der Eingangs-NV des entsprechenden FBs zu ändern. Danach ist der Parameter im Gerät gesetzt, jedoch \*nicht\* in der LNS-Datenbank!

Nach dem Setzen der Seriennummer sollte eine Synchronisierung durchgeführt werden, um den neuen Parameter in die LNS-Datenbank zu übernehmen. Dies geschieht durch ein Kommissionieren des Gerätes mit der Einstellung 'Source of CP Values = Current device values'.

## Hinweis:

Nach dem Einlesen der Seriennummer ist der Parameter 'UCPTeasywaveLearn' auf 'EWL\_OFF' zu setzen. Das Beschreiben bzw. Ändern der Eingangs-NV führt auch im Modus 'Lernen' zum Versenden einer Easywave Nachricht. Dies kann direkt zu einem Registrieren der Seriennummer in einem Easywave-Aktor genutzt werden.

## **6.0 Allgemeine Hinweise**

## **6.1 Entsorgungshinweise**

## **Altgeräte dürfen nicht mit dem Hausmüll entsorgt werden!**

Entsorgen Sie Altgeräte über eine Sammelstelle für Elektronikschrott oder über Ihren Fachhändler. Entsorgen Sie das Verpackungsmaterial in die Sammelbehälter für Pappe, Papier und Kunststoffe.

# **6.2 Gewährleistung**

Innerhalb der gesetzlichen Garantiezeit beseitigen wir unentgeltlich Mängel des Gerätes, die auf Material- oder Herstellungsfehler beruhen, durch Reparatur oder Umtausch. Die Garantie erlischt bei Fremdeingriff.

## **6.3 Konformität**

Das Produkt erfüllt die wesentlichen Anforderungen der R&TTE-Richtlinie 1999/5/EG sowie für den Einsatz in: EU/CH/FL/IS/N.

Die Konformitätserklärung ist auf folgender Internetseite abrufbar: www.eldat.de.

## **6.4 Kundendienst**

Sollten trotz sachgerechter Handhabung Störungen auftreten oder wurde das Gerät beschädigt, wenden Sie sich bitte an Ihren Händler.

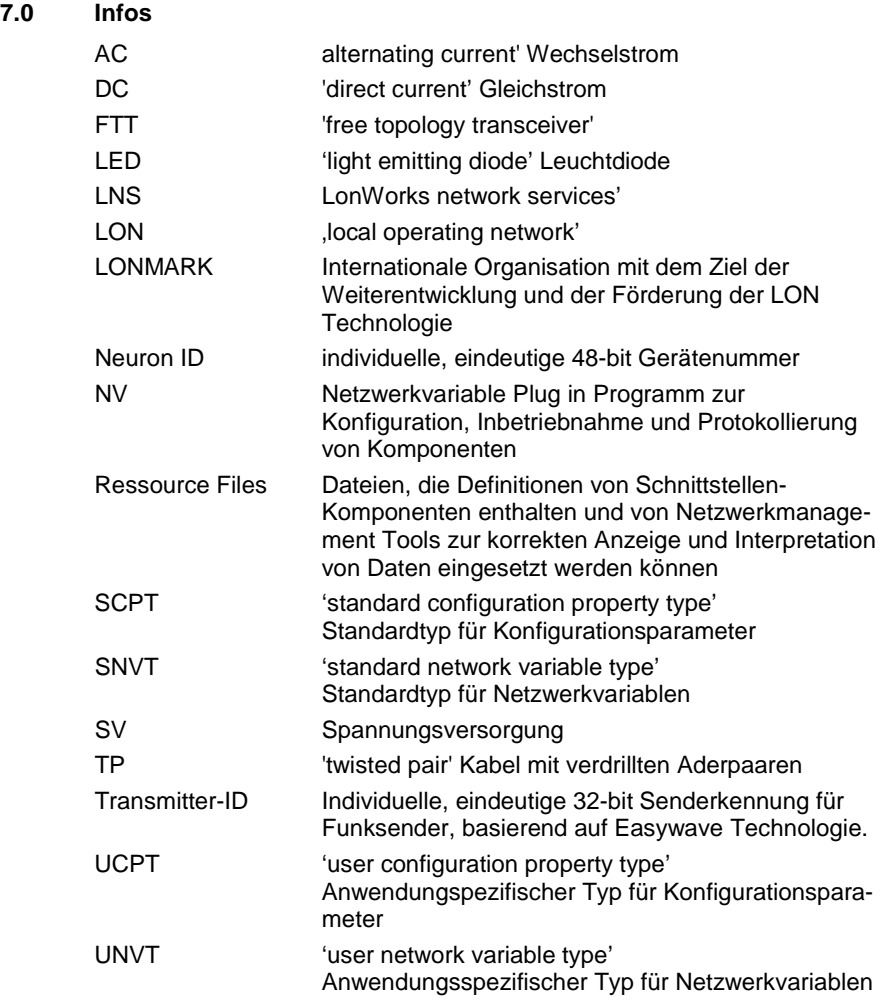

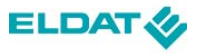

# **ELDAT GmbH**

Im Gewerbepark 14 15711 Königs Wusterhausen Deutschland

Telefon: + 49 33 75 / 90 37-0 Telefax: + 49 33 75 / 90 37-90

> Internet: www.eldat.de E-Mail: info@eldat.de